# Release Notes

Revision: 15

# R&S<sup>®</sup>FSW Signal and Spectrum Analyzer

#### Firmware Release V1.50

These Release Notes are for following models of the R&S®FSW Signal and Spectrum Analyzer: R&S® FSW8, order no. 1312.8000K08, R&S® FSW13, order no. 1312.8000K13, R&S® FSW26, order no. 1312.8000K26

#### Features of Firmware V1.50:

- Support for FSW-K10 GSM Measurement Application
- Support for FSW-K100 EUTRA/LTE FDD Downlink Measurement Application
- Support for FSW-K104 EUTRA/LTE TDD Downlink Measurement Application
- Support for FSW-B8 1313.2464.26 for FSW8/13/26
- Emulation for R&S FSEA/FSEB/FSEM/FSEK
- Multi-Standard Radio Analyzer: Support of error messages which indicates wrong configuration of the MSRA Master or an Applications
- IQ Analyzer/Multi-Standard Radio Analyzer: In spectrum diagram the Analysis Bandwidth is now visualized
- FSW-K7: Support of standards for convenient pre-configuration
- FSW-K17: New result diagram Gain
- FSW-K17: Support of Auto Level function
- FSW-K30: Uncertainty calculator for noise figure measurements
- FSW-K30: New result window Current Values added
- FSW-K70: Now also available in MSRA Mode
- FSW-K70: New measurements: Spectrum and Statistics for Frequency of Capture Buffer
- FSW-K70: The "selected result range" in the capture buffer display can be moved via the touch screen in the diagram
- FSW-K91, -K91n, -K91ac: Support of PvT Full PPDU measurement

# **Table of Contents**

| 1     | Revision History                                    | 3  |
|-------|-----------------------------------------------------|----|
| 2     | Installation Information                            | 3  |
| 2.1   | Firmware Update                                     | 3  |
| 2.1.1 | Performing the Firmware Update on the Instrument    | 3  |
| 2.1.2 | Performing the Firmware Update from a Windows PC    | 5  |
| 2.1.3 | Operation with and without Administrator Rights     | 6  |
| 2.2   | Installing Firmware Options                         | 6  |
| 2.2.1 | Firmware R&S FSW-K7 Analog Demodulation             | 6  |
| 2.2.2 | Other Firmware Options within the FSWSetup.exe File | 6  |
| 2.2.3 | Enabling Options by Entering Option Key Codes       | 7  |
| 3     | New Functions                                       | 8  |
| 4     | Modified Functions                                  | 10 |
| 5     | Improvements                                        | 11 |
| 6     | Known Issues                                        | 12 |
| 7     | Modifications to the Documentation                  | 14 |
| 7.1   | Last Minute Changes to the Operating Manual         | 14 |
| 8     | Customer Support                                    | 15 |

# 1 Revision History

| Date          | Rel. Note rev. | Changes                              |
|---------------|----------------|--------------------------------------|
| 28. June 2012 | 15             | First version for FSW firmware V1.50 |

### 2 Installation Information

### 2.1 Firmware Update

The firmware update file for the R&S FSW is one file including the main firmware version number e.g.  $FSWSetup\_V1.10.exe$ . It will be referred as  $FSWSetup\_exe$  later in the text. The file can be found on Rohde & Schwarz web page.

#### 2.1.1 Performing the Firmware Update on the Instrument

There are three ways to make the setup FSWSetup. exe visible to the device:

#### Using a memory stick:

1. Copy the file to a directory of the memory stick and insert the memory stick into one of the USB sockets of the R&S FSW.

### Using the remote desktop and copying the installation files to a directory of the instrument:

- 1. Connect the R&S FSW to your LAN.
- 2. Start the remote desktop on your PC (C:\winnt\system32\mstsc.exe).
- 3. Enter the TCP/IP address of the instrument, you want to update. Ensure that the "local resources" > "drives" option is selected and press the "Connect" button. (To get the TCP/IP address of the R&S FSW press the hard key "Setup" and then the soft key "Network + Remote". The IP address consists of 4 numbers between 0 and 255.
- 4. Login to the instrument (user name: "instrument" and default password "894129").
- 5. Copy the FSWSetup.exe from your PC to a new folder e.g. C:\FWUpdate.
- 6. You can now access this directory with the FSWSetup.exe from the R&S FSW analyzer firmware.

#### Using a network drive:

- Connect your R&S FSW to your LAN, and establish a connection to one of your servers. (Please ask you local IT administrator for support)
- 2. Copy the FSWSetup.exe from your PC to a directory on this server
- 3. You can now access the directory with the FSWSetup.exe from the R&S FSW analyzer firmware.

#### Performing the update on instrument:

The firmware update process is performed by the following steps:

- 1. Switch the instrument on and wait until the Analyzer has resumed operation.
- 2. Press the "SETUP" hard key, then the soft key "System Config", and select the tab "Firmware Update".

A file browser is displayed to select the proper FSW\*.exe setup file. Change the path to the drive and directory which you prepared in the step 2.1.1 (USB stick directory, remote PC directory or directory on a server) and close the dialog with the "Install" button.

 Press the "Next" button to come to the selection of the firmware packages. By default all application should be installed. Ensure that the applications needed are selected.

Press the "Install" button.

The firmware will be stopped and the installation starts. After a few minutes the system restarts automatically. After the restart the firmware installation is complete. After the firmware update the "UNCAL" flag appears. A self alignment is necessary. Press the "SETUP" hard key, the soft key "Alignment" and then press the button "Start Self Alignment" to invoke the alignment procedure.

#### 2.1.2 Performing the Firmware Update from a Windows PC

If the firmware version 1.10 or newer is installed on the instrument the new firmware can also be uploaded without using a memory stick or a network drive. Just a LAN connection from the instrument and a Windows PC is necessary.

- 1. Run FSWSetup.exe on your PC.
- Select Remote Installation and click the button Next.

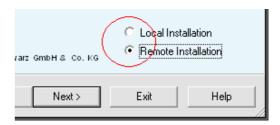

- 3. Select the Packages which shall be installed and click the button Next. HINT FOR FIRE WALL USERS: The FSWSetup.exe is communicating with the instruments via LAN. Therefore it is necessary that the FSWSetup.exe may pass the fire wall. After adding it to the fire wall rules, restart the scan by clicking on Rescan.
- After scanning your LAN subnet all found instruments are listed. Select the instruments you want to update.

It is possible to select up to 5 instruments for updating in parallel.

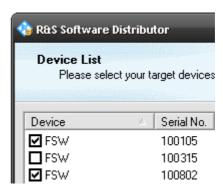

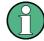

Please be careful and check twice if you have selected the correct instruments. Depending on your company's network structure also instruments of other departments will show up!

- 5. Additional help will be displayed after clicking the button "Help" and further options are available by clicking the button "Options".
- 6. Start the installation by selecting "Install"
- 7. Confirm that you want to reboot the instrument in order to activate the firmware update (the instrument then restarts automatically)

#### 2.1.3 Operation with and without Administrator Rights

With firmware version V1.41 or higher, the analyzer may be operated with or without administrator rights. Some administrative tasks (e.g. a firmware update or a LXI functions or network configuration) do require administrator rights. In the default configuration, auto login is enabled, and the "Instrument" account with administrator rights is active. This means that no password is required, and the full functionality of the analyzer is available. An additional user account (user name "NormalUser" with default password "894129") is pre-defined. Use standard Windows functionality if you wish to deactivate the auto login mechanism and activate the NormalUser account. Please refer also to the Quick Start Manual of the FSW.

### 2.2 Installing Firmware Options

#### 2.2.1 Firmware R&S FSW-K7 Analog Demodulation

The R&S FSW-K7 application software package is included in the basic instrument firmware. Therefore it does not have a separate item in the installer to be selected.

#### 2.2.2 Other Firmware Options within the FSWSetup.exe File

The R&S FSW-K6, R&S FSW-K10, R&S FSW-K17, R&S FSW-K30, R&S FSW-K40, R&S FSW-K70, R&S FSW-K72/73, R&S FSW-K82/83, R&S FSW-K84/85, R&S FSW-K91 and R&S FSW-K100/104 application software packages have their own installation item and are therefore added to the selection list during the firmware update. Ensure that the checkbox is checked ☑ if the installation is requested.

#### Note:

The functionality of the FSW-K91n and FSW-K91ac are integrated within FSW-K91 and is activated by their own key code.

The R&S FSW Signal Analyzer Firmware V1.50 is compatible to the following option:

| FSW-K6 | FSW-K10 | FSW-K17 | FSW-K30 | FSW-K40 | FSW-K70 |
|--------|---------|---------|---------|---------|---------|
| V1.50  | V1.50   | V1.50   | V1.50   | V1.50   | V1.50   |

| FSW-K72 | FSW-K83 | FSW-K85 | FSW-K91 | FSW-K100 |
|---------|---------|---------|---------|----------|
| FSW-K73 | FSW-K84 | FSW-K86 |         | FSW-K104 |
| V1.50   | V1.50   | V1.50   | V1.50   | V1.50    |

#### 2.2.3 Enabling Options by Entering Option Key Codes

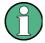

This section can be skipped if the option key was entered once.

To activate application software packages, you must enter a license key for validation. If a XML-file with an option key was sent to you see the install description below. The license key is in the device certificate or delivered as a part of the software package. The process is performed in the following steps:

- 1. Press the "SETUP" hard key.
- 2. Go to the tab "Versions + Options"
- 3. Press the button "Install Option".
  - A dialog box is displayed.
- 4. Enter the option key number using the keypad.
- 5. Press "ENTER".

After a successful validation the message "Option Key valid" is displayed. If the validation failed, the option software is not installed.

Reboot the device.

#### Installation of options via XML-file

- 1. Press the "SETUP" hard key.
- 2. Go to the tab "Versions + Options"
- 3. Press the button "Install Option by XML".
  - A file browser is displayed.
- 4. Select the path to the XML file (e.g. network drive or USB stick)
- 5. Press "Select".

After a successful validation the message "Option Key valid" is displayed. If the validation failed, the option software is not installed.

6. Reboot the device.

# 3 New Functions

The following table lists the new functions and indicates the version in which the new function was introduced:

| Version | Function                                                                                                    |
|---------|----------------------------------------------------------------------------------------------------|
| V1.50   | Support for FSW-K10 GSM Measurement Application                                                                                                    |
| V1.50   | Support for FSW-K100 EUTRA/LTE FDD Downlink Measurement Application                                                                                                    |
| V1.50   | Support for FSW-K104 EUTRA/LTE TDD Downlink Measurement Application                                                                                                    |
| V1.50   | Support for FSW-B8 1313.2464.26 for FSW8/13/26                                                                                                    |
| V1.50   | Emulation for R&S FSEA/FSEB/FSEM/FSEK (added in the dialog to the language list)                                                                                                    |
| V1.50   | Multi-Standard Radio Analyzer: Support of error messages which indicates wrong configuration of the MSRA Master or an Applications                                                                                                    |
| V1.50   | IQ Analyzer/Multi-Standard Radio Analyzer: In spectrum diagram the Analysis Bandwidth is now visualized                                                                                                    |
| V1.50   | FSW-K6: Added "Auto Scale Once" button to the Y Scaling dialog for trace displays and an "Auto Scale Window" Softkey to the AMPT and AUTO menu. This function is available when continuous auto-scaling is set to "Off". It performs a single automatic Y-scaling operation for the selected result display. |
| V1.50   | FSW-K7: Support of standards for convenient pre-configuration                                                                                                    |
| V1.50   | FSW-K17: New result diagram Gain showing the ratio between measured magnitude and reference magnitude                                                                                                    |
| V1.50   | FSW-K17: Support of Auto Level function                                                                                                    |
| V1.50   | FSW-K30: Uncertainty calculator for noise figure measurements                                                                                                    |
| V1.50   | FSW-K30: New result window Current Values added                                                                                                    |
| V1.50   | FSW-K70: Now also available in MSRA Mode FSW-K70: Symbol Rate Error and Compensate for Symbol Rate Error.                                                                                                    |
| V1.50   | FSW-K70: New measurements: Spectrum and Statistics for Frequency of Capture Buffer                                                                                                    |
| V1.50   | FSW-K70: Symbol Rate Error and Compensate for Symbol Rate Error                                                                                                    |
| V1.50   | FSW-K70: The Symbol Rate Error displayed for certain modulation schemes is derived by a coarse estimation, so it should be used for long result ranges and large expected symbol rate errors only.                                                                                                    |
| V1.50   | FSW-K70: The "selected result range" in the capture buffer display can be moved via the touch screen in the diagram                                                                                                    |
| V1.50   | FSW-K70: some sample files for the I/Q import within the VSA are located on the instrument under C:\R_S\instrument\user,\vsa\DemoSiignals. These can be used to familiarize yourself with the VSA measurement application.                                                                                   |
| V1.50   | FSW-K91, -K91n, -K91ac: Support of PvT Full PPDU measurement                                                                                                    |
| V1.42   | Support for FSW-K91 802.11a Measurements                                                                                                    |
|         | Support for FSW-K91n 802.11n Measurements.                                                                                                    |
|         | Support for FSW-K91ac 802.11ac Measurements.                                                                                                    |

| Version | Function                                                                                                    |
|---------|----------------------------------------------------------------------------------------------------|
| V1.41   | Support for FSW-B17 Digital Baseband Interface (In order to configure a R&S EX-IQ Box order number 1409.5505K04 it is possible to install the latest R&S DiglConf software on the FSW and use the USB connection between FSW and EX-IQ Box. Please use DiglConf Version 2.20.360.86Build170 or newer. For the other R&S EX-IQ Box order number 1409.5505.02 the USB control from Windows7 systems (as the FSW) is not available. Please use either a PC or laptop with WinXP and the DiglConf version from above or use the R&S SMU to control the EX-IQ Box. |
| V1.41   | Support for FSW-K17 Multi-Carrier Group Delay Measurements                                                                                                    |
| V1.41   | Support for FSW-K70 Vector Signal Analysis                                                                                                    |
| V1.41   | Support for Multi-Standard Radio Analyzer (allows to capture with a high analysis bandwidth I/Q data once, which then can be analyzed with the I/Q analyzer, FSW-K7 Analog Demodulation, FSW-K72 3GPP BTS, FSW-K82 cdma2000 BTS or FSW-K84 1xEV-DO BTS to examine cross talks between technologies having time correlated signals) The MSRA is a standard function of the analyzer, thus an additional option license is not required. If the applications FSW-K7/K72/K82/K84 are installed on the device they are also include the support for MSRA.         |
| V1.41   | SEM supports multi-standard radio (MSR) mode according to 3GPP TS 37.141 for all 3 Band Categories                                                                                                    |
| V1.41   | SEM supports maximum function for single limit points                                                                                                    |
| V1.41   | Noise Cancellation: Support noise cancellation for all 6 traces and in SENSE:LIST for a three detector values.                                                                                                    |
| V1.41   | IQ-Analyzer: Support for IF output                                                                                                    |
| V1.41   | Tab bar now supports drop down list on the right to easily access channels which are currently not visible on the bar                                                                                                    |
| V1.41   | Useful windows applications are now pinned to the taskbar                                                                                                    |
| V1.41   | NormalUser account (without administrator rights) supported                                                                                                    |
| V1.41   | FSW-K6: ASCII Table Export function added for saving the Pulse Results table to file in CSV format.                                                                                                    |
| V1.41   | FSW-K40: Added Spur List display                                                                                                    |
| V1.41   | FSW-K40: Added AM rejection to see only PM (working in IQ FFT mode only)                                                                                                    |
| V1.41   | FSW-K40 Green bars indicate current measured half decade; red bars indicate e.g. "IFOVLD" in this segment                                                                                                    |

# 4 Modified Functions

The following table lists the modified functions and indicates the version in which the modification was carried out:

| Version | Function                                                                                                    |
|---------|----------------------------------------------------------------------------------------------------|
| V1.50   | FSW-K6: Modified SCPI commands which return an string value to always return the short form.                                                                                                    |
| V1.50   | FSW-K17: Enhanced the 'Multi Carrier Settings' dialog to show the input of Carrier Spacing, Number of Carriers and Span in a formular                                                                                    |
| V1.50   | FSW-K40: Tracked frequency and level is color-coded in the header                                                                                                    |
| V1.50   | FSW-K40: More RBW filters (stepping 2 and 5) available                                                                                                    |
| V1.50   | FSW-K70: The value for alpha/BT of filters now is accepted by all unit keys on the front panel of the instrument                                                                                                    |
| V1.50   | FSW-K82/K84: The 'Trigger to Frame' value in the Result Summary Measurement is now also shown in the trigger mode 'Free Run'.                                                                                            |
| V1.50   | FSW-K84/K85: 'YIG Bypass' is displayed in the channel bar.                                                                                                    |
| V1.41   | IQ Analyzer: IQ-Analyzer: Maximum Sample Rate increase to 10GHz                                                                                                    |
| V1.41   | Printing: The support for EMF and WMF file is removed from the print setup dialog. Please use more modern format like PNG or JPEG. (for remote control the older formats are still supported for compatibility reasons.) |
| V1.41   | FSW-K40: Trace is updating continuously per half-segment for long sweep times                                                                                                    |
| V1.41   | FSW-K40: Better performance in IQ FFT mode                                                                                                    |
| V1.41   | FSW-K40: More robustness against level and frequency changes during sweep                                                                                                    |

# 5 Improvements

The following table lists the improvements and indicates the version in which the issue could be observed for the first time:

| Version | Function                                                                                                    |
|---------|----------------------------------------------------------------------------------------------------|
| V1.41   | Spectrum/IQ-Analyzer/FSW-K6/K7/K17: In some situations the marker results in the upper right corner of the diagram were truncated. This issue is solved.                                                                                                    |
| V1.41   | IQ-Analyzer/FSW-K6/K7/K91: Using a reference level offset with sampling rates above 200 MHz results in a double calculation of the reference level offset. This issue is solved.                                                                                                |
| V1.41   | IQ-Analyzer: For devices with 10 MHz IQ analysis bandwidth for some sampling rates the selectivity was not high enough. This issue is solved.                                                                                                    |
| V1.10   | Improved resolution for x-values in Marker Peak List ASCII Export for Zero Span.                                                                                                    |
| V1.41   | Display of order and serial number of the front module controller corrected.                                                                                                    |
| V1.41   | FSW-K6: In the file produced by "ASCII Table Export", the "Values" property in the header information only shows the number of pulses measured from the last capture.  The "Values" property now shows the total number of pulses recorded in the table over multiple captures. |
| V1.42   | FSW-K91,-K91n, -K91ac: Measurement speed performance improved                                                                                                    |

#### Improvements of previous firmware version:

| Version Function |       | Function                                                                                                    |
|------------------|-------|----------------------------------------------------------------------------------------------------|
|                  | V1.41 | MSRA help know available from within the firmware.                                                              |
|                  | V1.41 | FSW-K70: For statistics measurements the oversampling could not be changed in the dialog. This issue is solved. |

# 6 Known Issues

The following table lists the known issues and indicates the version in which the issue was observed for the first time:

| Version | Function                                                                                                    |
|---------|----------------------------------------------------------------------------------------------------|
| V1.50   | FSW-K91,-K91n, -K91ac: For CBW160MHz signals using 100ms capture time, performance drops might appear when using the Constellation, Constellation vs Carrier or FFT Spectrum result displays. Workaround: Decrease the capture time or the number of symbols for the PPDU's to be analyzed.                                                                                    |
| V1.50   | FSW-K10: Switching from manual to auto grid scaling only takes effect with the next single sweep.                                                                                                    |
| V1.50   | FSW-K30: noise figure uncertainty is calculated for input attenuator = 0 dB                                                                                                    |
| V1.42   | FSW-K91, -K91n, -K91ac: WLAN measurement application not yet speed optimized.                                                                                                    |
| V1.42   | FSW-K91, -K91n, -K91ac: The current auto level functionality AUTO SET   Auto Level is not yet optimized for WLAN signals.                                                                                                    |
|         | Different to the FSQ-K91, FSV-K91 in RUN CONT mode, the auto level routine is not automatically performed prior to each IQ-data capture.                                                                                                    |
| V1.42   | FSW-K91, -K91n, -K91ac:<br>Compared to the existing FSV-K91 and FSQ-K91 the following measurement results are not yet supported:                                                                                                    |
|         | - 802.11b/g standard - MIMO measurements                                                                                                    |
|         | - Power vs Time Full PPDU - Power vs Time Rising/Falling                                                                                                    |
|         | - Bit stream Measurement - Frequency Error vs Preamble                                                                                                    |
|         | - Phase Error vs Preamble                                                                                                    |
| V1.42   | FSW-K91, -K91n, -K91ac: SEM measurements.                                                                                                    |
|         | Select the WLAN standard using the 'MEAS   Modulation Accuracy, Flatness,  Signal Description' key sequence.                                                                                                    |
|         | Now the SEM Measurements can be performed using the 'MEAS   Spectrum Emission Mask Standard Files' key sequence. The standard subdirectory selection is taken from the previous step. The user has to select the SEM settings file with the correct channel bandwidth manually. For the FSQ-K91 and FSV-K91 this channel bandwidth selection was also performed automatically. |
| V1.42   | FSW-K91, -K91n, -K91ac:                                                                                                    |
|         | In case Evaluation Range   PPDU Statistic Count is activated, Evaluation Range   No. of PPDU's to analyze will analyze '1 to 10922 PPDUs up to the maximum captured in the Magnitude Capture display'. The restriction 'up to the maximum captured in the Magnitude Capture display' will be removed for a future release – which is the current FSQ-K91 and FSV-K91 behavior! |
| V1.42   | FSW-K91, -K91n, -K91ac:                                                                                                    |
|         | In case the instrument is waiting for a trigger event and an 'Auto Level' adjustment shall be performed, the user won't be informed, that the instrument is waiting for a trigger event!                                                                                                    |
|         | Work around: perform the 'Auto Level' first and afterwards setup the trigger condition.                                                                                                    |
| V1.42   | FSW-K91ac:                                                                                                    |
|         | IQ Offset tolerance limits are not supported with this firmware version.                                                                                                    |

| Version                                                                       | Function                                                                                                    |  |  |
|-------------------------------------------------------------------------------|----------------------------------------------------------------------------------------------------|--|--|
| V1.41                                                                         | FSW-B17: If the Input Sample Rate is much lower than the Sample Rate an error message may occur.                                                                                                    |  |  |
| V1.41                                                                         | FSW-B17 & FSW-K7 (some higher demodulation bandwidths) or FSW-K72/73: Input Sample Rate 100MHz, 50MHz, 32 MHz, 25MHz, 20 MHz, 12.5 MHz are supported. For other input sample rates the results may be corrupted. |  |  |
| V1.41                                                                         | FSW-K6: After aborting a measurement via SCPI (: ABORt) the status bar still shows "Measuring".                                                                                                    |  |  |
| V1.41                                                                         | FSW-K6: The following commands are not available:  [SENSe:]FREQuency:CENTer:STEP:AUTO  [SENSe:]FREQuency:CENTer:STEP                                                                                             |  |  |
| V1.21 FSW-K30: After Save Recall the trace displays are not updated correctly |                                                                                                    |  |  |
| V1.10                                                                         | LXI class C 1.3 is available but not yet fully standard compliant.                                                                                                    |  |  |

### 7 Modifications to the Documentation

The new and modified functions mentioned in these release notes are already documented. Except the below mentioned last minute changes you can find the description including remote commands in the online help or in the manual. The manual can be downloaded from the internet under: http://www.rohde-schwarz.com. Select "DOWNLOAD" and search for R&S FSW within the category MANUAL.

### 7.1 Last Minute Changes to the Operating Manual

#### New tools on the taskbar:

With the firmware version 1.41 some useful tools like Paint or WordPad from the Windows operating system are added to the taskbar for easy access.

Furthermore the R&S tool IECWIN32 has been included. The taskbar can easily be opened by tapping the Windows symbol in the upper left corner of the toolbar.

The R&S IECWIN32 tool can be used to learn or try out the remote control of an R&S Analyzer. You can search for specific remote commands in the different command trees or load and execute text-based script files. The results of such a script can be written to a log file.

Most measurement examples from the manual can easily be tested with IECWIN32.

With FSW firmware 1.41 the tool is included in the taskbar or it can be started from the folder:

C:\Program Files (x86)\Rohde-Schwarz\FSW\<1.10 or higher>\iecwin32.exe.

It is also possible to copy this tool to any Windows PC or laptop. Simply copy the iecwin32.exe, iecwin.chm and rsib32.dll files from the location above to the same folder of the destination PC.

#### Note:

The R&S IECWIN32 is tool is free of charge. The functionality can therefore be change in a future version without notice.

#### FSW-K6 Pulse Measurements:

| Option | Function                                                                                                    |
|--------|----------------------------------------------------------------------------------------------------|
|        | For the [SENSe:]TRACe:* commands the "SENSe" term is show as optional in the manual but is required to avoid ambiguity with TRACe:* commands. |

### 8 Customer Support

#### Technical support - where and when you need it

For quick, expert help with any Rohde & Schwarz equipment, contact one of our Customer Support Centers. A team of highly qualified engineers provides telephone support and will work with you to find a solution to your query on any aspect of the operation, programming or applications of Rohde & Schwarz equipment.

#### **Up-to-date information and upgrades**

To keep your instrument up-to-date and to be informed about new application notes related to your instrument, please send an e-mail to the Customer Support Center stating your instrument and your wish.

We will make sure that you get the right information.

Europe, Africa, Middle East Phone +49 89 4129 12345

customersupport@rohde-schwarz.com

**North America** Phone 1-888-TEST-RSA (1-888-837-8772)

customer.support@rsa.rohde-schwarz.com

Latin America Phone +1-410-910-7988

customersupport.la@rohde-schwarz.com

**Asia/Pacific** Phone +65 65 13 04 88

customersupport.asia@rohde-schwarz.com

**China** Phone +86-800-810-8228 /

+86-400-650-5896

customersupport.china@rohde-schwarz.com